# **S60 SDL**

Markus Mertama - [mertama@mbnet.fi](mailto:mertama@mbnet.fi)

S60 SDL is a [Simple DirectMedia Layer](http://www.libsdl.org/) adaptation for [S60.](http://www.s60.com/) SDL is a cross-platform multimedia library: Applications and libraries built on SDL can easily be ported to another operating systems. SDL provides C (compatible with  $C_{++}$ ) interfaces to OS specific services, like drawing, audio, threads, timers etc. So basically application built on SDL can run on any system that has SDL and standard C libraries.

Usage of S60 SDL is not restricted to porting; S60 multimedia applications can be implemented without further knowledge of Symbian C++ native API and developer can use SDL and standard C interfaces. The SDL development supports both Nokia [OpenC](http://www.forum.nokia.com/main/resources/technologies/open_c/index.html) and Symbian stdlib (ESTLIB) C libraries.

With S60 SDL it is possible to port applications from other systems to S60 without a single code change. However in practice S60 devices usually has a small screen and limited input possibilities, and S60 SDL has a special S60 API that makes integration to a mobile platform easier; CSDL interface helps to do adaptation without changes to the original code base.

The S60 SDL supports also OpenGL ES development. Its possible to create SDL Surface for OpenGL ES content and manage that with SDL's platform independent OpenGL API. In S60 devices that does nott have hardware accelerated OpenGL, a software rendered is used automatically.

# *Getting started*

SDL development in ten steps (more detailed in following pages):

- 1. Download and install Symbian SDK from Forum Nokia.
- 2. Download SDL from [www.libsdl.org,](http://www.libsdl.org/) extract it into SDK folder.
- 3. Download S60 SDL, extract it onto SDK folder.
- 4. Run install.bat
- 5. Write MMP, PKG, RSS and BLD.INF files (see below)
- 6. Import BLD.INF into Carbide
- 7. Write code
- 8. Compile
- 9. Create SISX packect from binaries.

#### 10. Release

If only a latest sdl library is needed, a SDL S60 installation **sisx** packet is required [\(see S60 SDL](http://koti.mbnet.fi/~mertama/sdl.html)  [page for latest release \)](http://koti.mbnet.fi/~mertama/sdl.html).

The SDL sources are available at [Simple DirectMedia Layer](http://www.libsdl.org/) homepage. The archive contains common SDL sources and platform spesific sources are in their own archives inside. Download and extract SDL archive to root of development drive. (Its assumed that S60 SDK is installed into its own drive, typically substed folder) Then get latest [S60 SDL sources, e](http://koti.mbnet.fi/~mertama/sdl.html)xtract zip file which creates *S60\_SDL\_install* folder, goto there and run install.bat. The installation patches very latest S60 SDL version on official SDL release.

In SDL folder, there is symbian sub-folder. Run configure.bat it compiles and installs libraries and test applications and also builds installation packages into symbian/install folder.

For manually recompiling: The Symbian bld.inf and MMP files are located in symbian folder. The SDL test applications can be used by running *buildtest.bat* (e.g. *buildtest symbianc* to use ESTLIB) in its folder. It generates S60 spesific files for SDL test applications, builds them and then generates a **sisx** file to be installed. SDL test applications are examples how changes to original code are not needed at all.

## *Developing to S60 without code changes*

When developing or porting applications to S60, a developer has have at least two files: build tools uses bld.inf and MMP files. If target binary is an application an additional Application Shell registration file that is needed to get its icon visible in Application Shell. For further information about those files, please see  $S60$   $\overline{3}^{rd}$  edition SDK documentation.

## MMP file

The binary built is defined in MMP file. S60 SDL applications has to have some SDL libraries defined. There are three libraries that can be used:

- **Sdl.lib** has a common S60 SDL implementation as well as a CSDL interface. This is needed always when using S60 SDL.
- **Sdlexe.lib** contains implements S60 application framework; it makes a ported SDL application to be a native S60 application. This is good to use when implementing an application.
- **Sdlmain.lib** has an application entrypoint. (The Symbian OS has an entrypoint called E32Main – not a  $C/C++$  standard main). When this version is used SDL main is run in application thread. If application is using special CSDL parameters, easiest way is to leave this entry libray away – and write own entry point function. See Entrypoint example.

Only a sdl.lib is needed if target if a library or application has its own S60 application framework implementation. Sdlexe.lib implements a minimal S60 application, however application needs an entry point from statically linked sdlmain.lib library. Application may also has its own entry point – then it is able to spesify flags for SDL and get access to CSDL instance by using a SDLMain interface. If application has its own entry point, linking to sdlmain.lib is not used.

## *example*

TARGET testbitmap.exe TARGETTYPE exe UID 0 0xe0001005

#### **S60 SDL** - Markus Mertama 8. February 2011

CAPABILITY ReadUserData WriteUserData EPOCHEAPSIZE 1000000 20000000

```
USERINCLUDE ..\include
SYSTEMINCLUDE \epoc32\include \epoc32\include\libc \SDL-1.2.11\include
SOURCEPATH ..\src
SOURCE testbitmap.c
```

```
SOURCEPATH .
START RESOURCE testbitmap_reg.rss
TARGETPATH \private\10003a3f\apps
END
```
LIBRARY euser.lib LIBRARY estlib.lib LIBRARY sdl.lib LIBRARY sdlexe.lib

```
STATICLIBRARY sdlmain.lib
```
The S60 resouce in MMP file, e.g "testbitmap reg.rss", is to get application visible in application shell.

When implementing real application additional libraries may be needed, e.g. libgles\_cm.lib for OpenGL ES.

#### *example*

```
#include <appinfo.rh>
UID2 KUidAppRegistrationResourceFile
UID3 0xe0001005
RESOURCE APP_REGISTRATION_INFO
      {
      app file = "testbitemap";}
```
so after those two Symbian and S60 spesific file you are ready to concentrate on SDL and dont have to worry more about Symbian development enviroment! Untill when you want to install your binary into phone and need a installation packet – but there should be plenty of documentation bundled with S60 C++ SDK that clarifies the issue.

Basically now you can just call your "main" and go ahead :-)

```
int main(int argc, char** argv)
      {
      Uint32 videoflags = SDL SWSURFACE | SDL ANYFORMAT | SDL FULLSCREEN;
      int width = 640;
      int height = 480;int bpp = 32; // full color
     int i;
     SDL Rect **modes;
     SDL_Surface* screen;
      SDL_Surface* bmp;
      SDL_Event event;
      int<sub>0</sub> done = 0;
      SDL Rect sourceRect;
      SDL Rect targetRect;
```

```
if(SDL_Init(SDL_INIT_VIDEO) < 0)
      {
      panic(NULL, "init video");
      }
modes = SDL ListModes(NULL, SDL FULLSCREEN);
if(modes == NULL)
      \{panic(NULL, "No available video modes");
      }
if(modes != (SDL Rect**) -1)
      {
      width = modes[0]->w;height = modes[0]->h;}
screen = SDL SetVideoMode(width, height, bpp, videoflags);
bmp = SDL LoadBMP("hello world.bmp");
sourceRect.x = 0;
sourceRect.y = 0;
sourceRect.width = bmp->w;
sourceRect.height = bmp->h;
targetRect.x = (screen->w - bmp->w) / 2;targetRect.y = (screen - >h - bmp - >h) / 2;
targetRect<u>装cdot</u></u>
targetRect.height = bmp->h;
SDL BlitSurface(bmp, &sourceRect, screen, &targetRect);
while(!done)
      \left\{ \right.while(SDL WaitEvent(&event))
            {
            switch(event.type)
                  \{case SDL_KEYDOWN:
                   case SDL_QUIT:
                        done = 1;
                        break;
                   }
            }
      }
SDL FreeSurface(bmp);
SDL FreeSurface(screen);
SDL_Quit();
return 0;
}
```
**Note**: If you dont want to have a parameter query dialog, put a file "sdl\_param.txt" in application "home" folder (c:\Private\<APPLICATION UID>). If your application does not use any parameter just let "sdl\_param.txt"be empty. (If you use !:\ syntax in pkg file – note that parameter file has always to be in C: drive). See SDLEnv::SetMain.

## *Flags*

You can manage Symbian SDL adaptation by using flags file – sdl\_param.txt and sdl\_flags.txt. sdl param.txt has same format as command line dialog. SDL internal flags are separated using "|" characters. E.g. commandline can be "app\_argument  $|SDLARGUMENT|$ ", that is convenient at development phase for fast testing different flag effects. The flags can also be applied using sdl\_flags.txt file.

#### Currently supported flags are:

```
"EnableFocusStop" – see CSDL::EEnableFocusStop
"DrawModeDSB" – see CSDL::EDrawModeDSB
"DrawModeGdi" – see CSDL::EDrawModeGdi
"AutoOrientation"– see CSDL::EAutoOrientation 
"DisableVolumeKeys" – see CSDL::EDisableVolumeKeys 
"ParamQuery" – see SDLEnv::EParamQuery
"AllowConsoleView" – see SDLEnv::EAllowConsoleView
"VirtualMouse" – see SDLEnv::EVirtualMouse}
"ParamQueryDialog" – see SDLEnv::EParamQueryDialog
"FastZoomBlitter" – see SDLEnv::EFastZoomBlitter
"EnableVirtualMouseMoveEvents"– see SDLEnv::EEnableVirtualMouseMoveEvents
"HWABlitter" – see SDLEnv::EHWABlitter
"HWABlitterNoScale" – see SDLEnv::EHWABlitterNoScale
"HWABlitterRatioScale" – see SDLEnv::EHWABlitterRatioScale
```
## *SDLMain interface*

#### *Defined in sdlmain.h*

*Library sdlexe.lib*

SDLMain library implements a S60 application framework, runs a SDL application in its own thread and let SDL draw to application window. When application starts it creates a thread for SDL and then wait SDL thread to exit. When SDL thread is exit, also application is closed. The SDLMain pass Window Server events to SDL thread and allows to emulate a mouse pointer in nontouch enabled devices.

## **SDLEnv**

Sdlexe.lib exports only one function. Application entry point, E32Main calls that function to engage S60 application. If a ported application requires some adaptation to S60 a **SDLEnv::SetMain** function can be called to pass flags or set a **MSDLMainObs** observer. The SDLEnv::SetMain is called instead of normally used **EikStart::RunApplication** function.

**static TInt SetMain(const TMainFunc& aFunc, TInt aSdlFlags, MSDLMainObs\* aObs = NULL, TInt aEnvFlags = EflagsNone)**

Creates a SDL thread and S60 application.

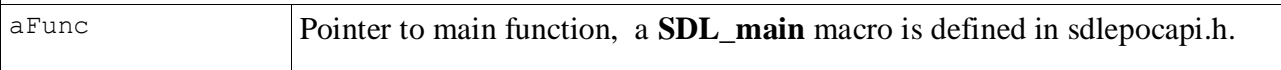

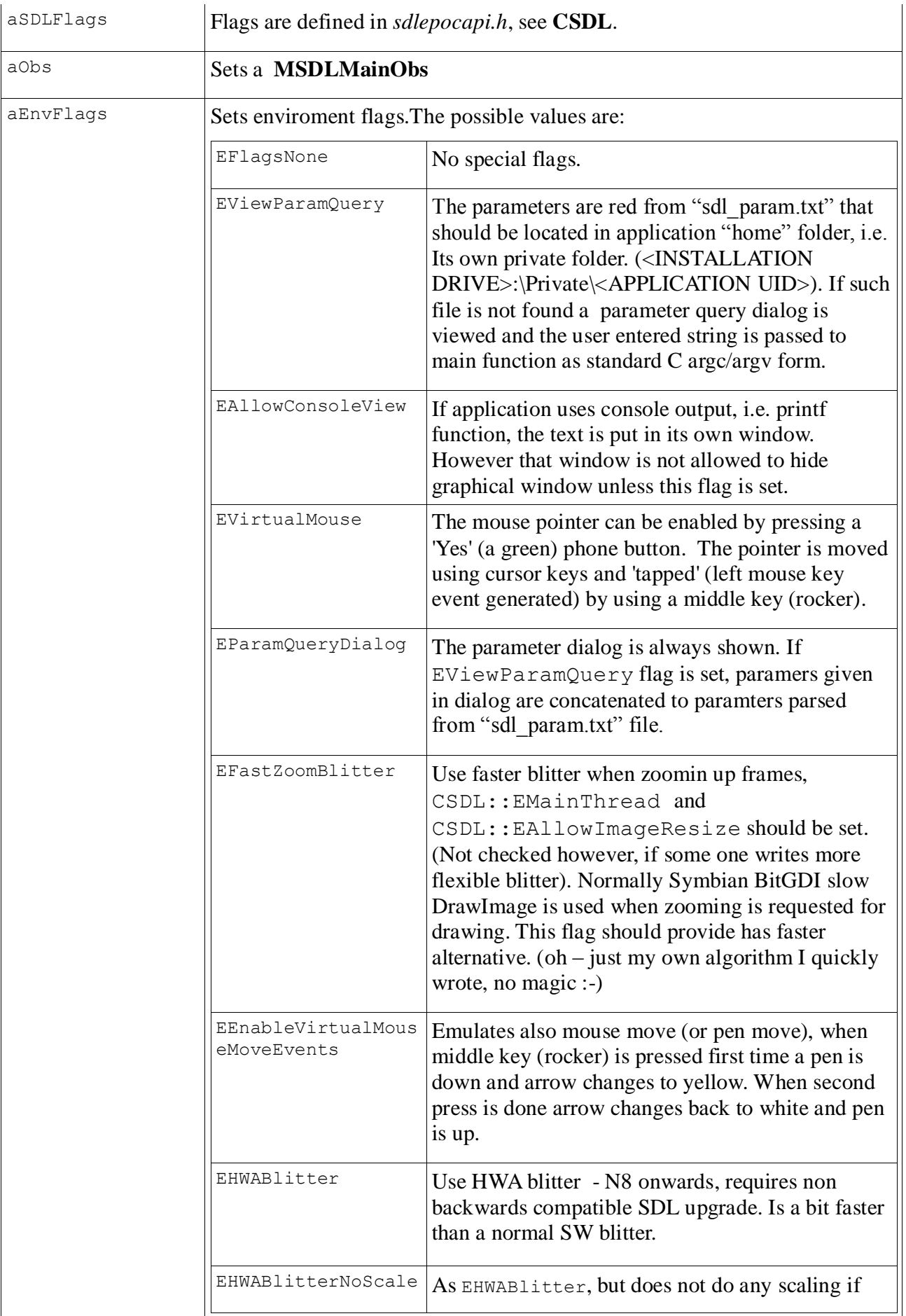

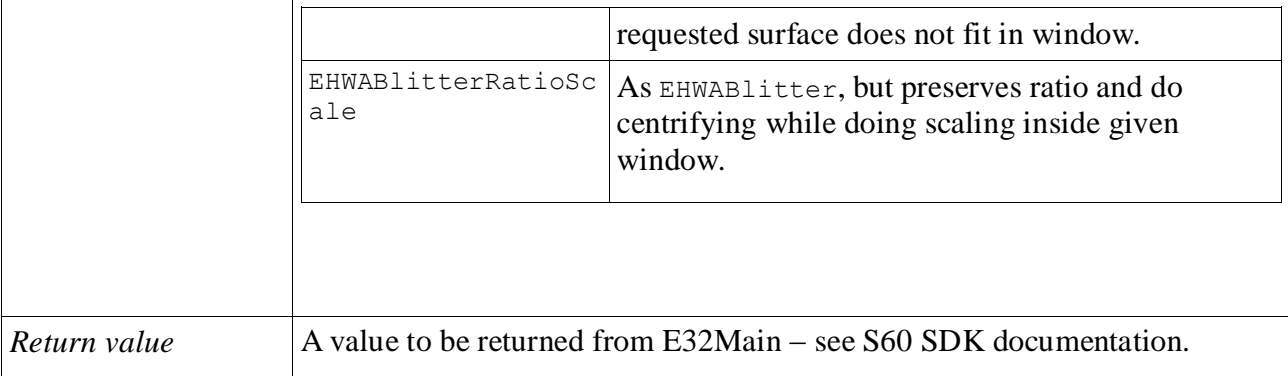

## *example*

```
GLREF C TInt E32Main()
     {
     return SDLEnv::SetMain(SDL_main, CSDL::EEnableFocusStop | 
CSDL::EAllowImageResize, NULL, SDLEnv::EViewParamQuery | SDLEnv::EVirtualMouse);
     }
```
The example is sdlmain.lib implementation. The implementation can change flags and set an observer. You don"t need this when sdlmain.lib is statically linked.

## **MSDLMainObs**

Pure virtual class to receive SDL application change information and get access to CSDL instance.

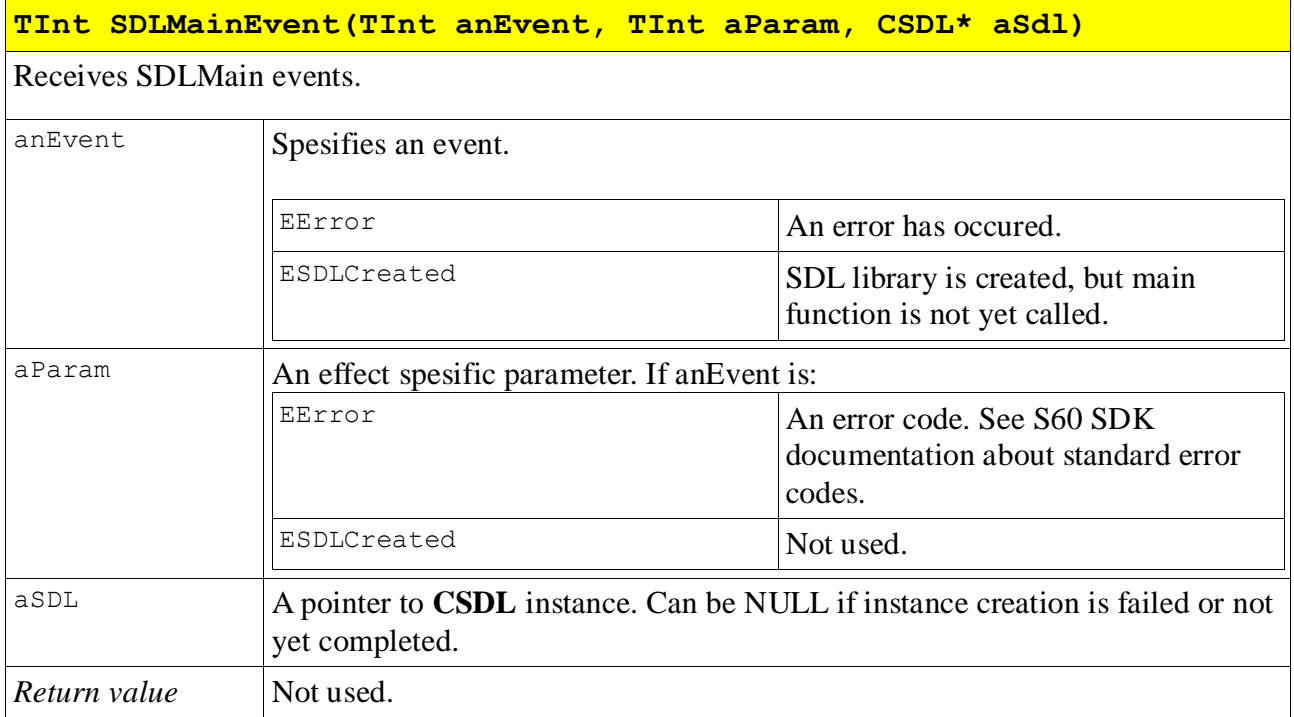

# *CSDL interface*

*Defined in sdlepocapi.h*

#### **S60 SDL** - Markus Mertama 8. February 2011

#### *Library sdl.lib*

*CSDL* interface is a low-level API to control SDL adaptation on S60. As Symbian and SDL has unique charasteristics as well as devices applications running are intented to be mobile. Therefore there are cases that Sdlexe and *CSdlEnv* interfaces do not provides good enough control and more low-level approach is needed. In *CSDL::SetMain* function its possible to provide rich set of flags to CSDL, but controlling SDL will let control e.g. Keycodes, thread handling, passing Window server events and blitting.

S60 SDL has several modes of drawing and each of those has their advantages. BitGDI provides very compatible drawing interface, DSA (Direct Screen Access) is marginally faster – actually so marginally that normally applications spends most of the time somewhere that DSA wont provide real advantage over BitGDI. However DSA is default mode. DSB (Direct Screen Bitmap) is faster than DSA – but some of its submodes wont work in all hardware and may be other compatibility issues as well.

SDL can run in application main thread or in its own thread. Normal applications work happily in main thread, the drawing etc. utilizes Symbian Active Object Framework and therefore there are certain limitations: SDL applications should call event request funtions or UI upgrade frequently to let AOs run. If application uses busy loops that wont call SDL functions, that application should run in its own SDL thread. Application thread is a default as it generally works well.

The S60 SDL application has a main control window for SDL video surface. S60 devices have different screen sizes, and typically those are smaller than SDL applications are designed for, e.g. 640x480. To have a minimum porting effort, S60 SDL adaptation may resize its drawing to screen size, however that affects dramatically to frame rate. By default SDL uses Symbian graphics services for resizing, but resizing can be overridden with an user algorithm to gain a better performance.

SDL library has a internal keymapping based on PC QWERTY keys. CSDL has an interface to remap keys for limited input devices.

## **CSDL**

Before SDL functions are used a CSDL instance has to be created. CSDL implements a S60 adaptation for SDL functions and has a set of utility functions to integrate SDL binary on S60 enviroment.

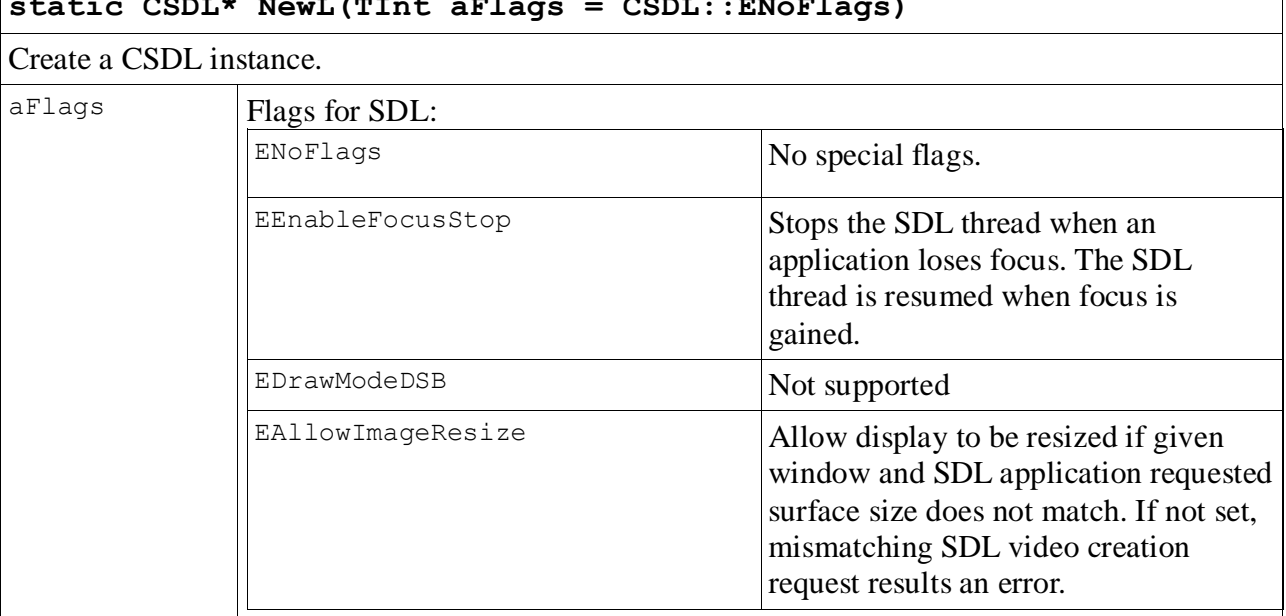

**static CSDL\* NewL(TInt aFlags = CSDL::ENoFlags)**

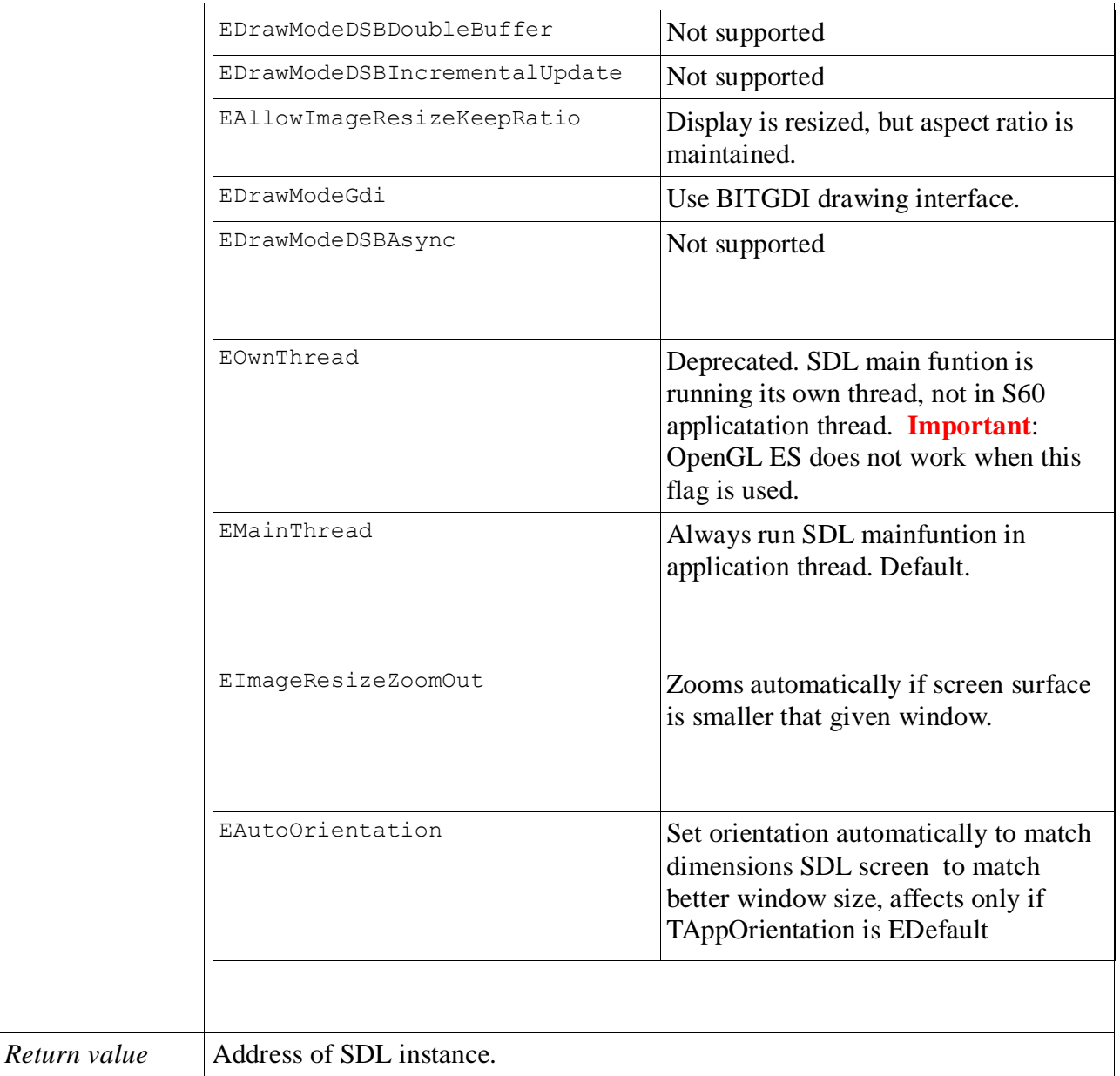

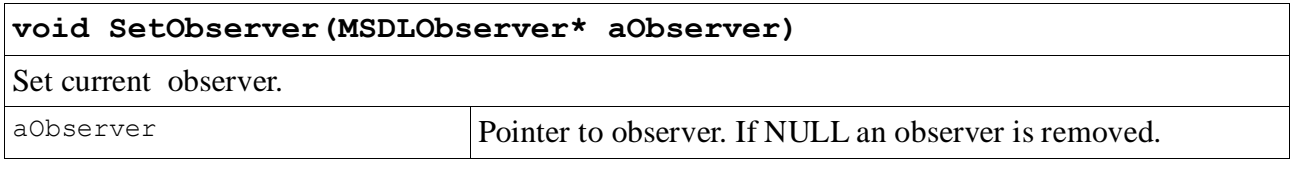

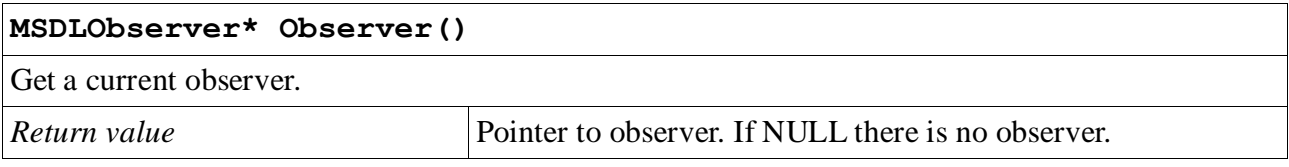

#### **void SetContainerWindowL(RWindow& aWindow, RWsSession& aSession,**

#### **CWsScreenDevice& aDevice)**

Set window for SDL video surface. The function must be called before creating of surface and should be recalled (propably in application HandleResourceChange) if screen device or its size changes. However SDL application has to handle changed window buffer size.

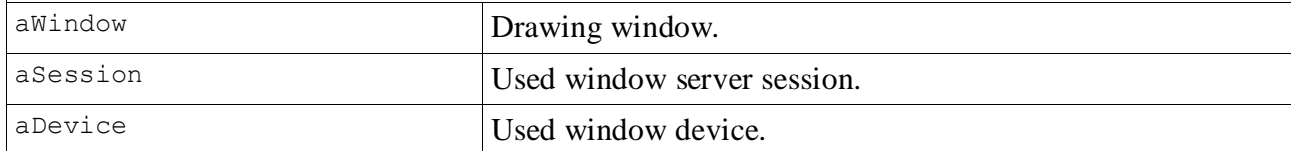

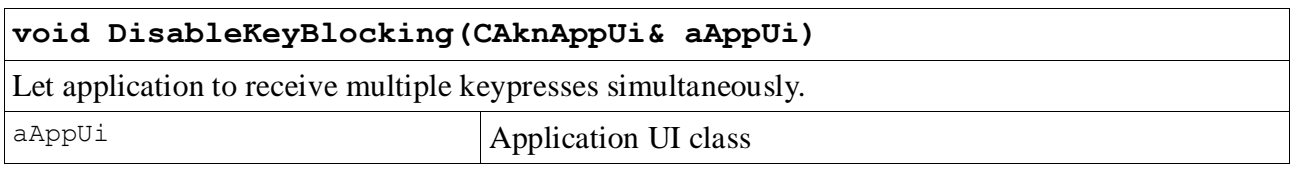

#### **~CSDL()**

Destructor, should be called when SDL is not used anymore. SDL application thread must be terminated first.

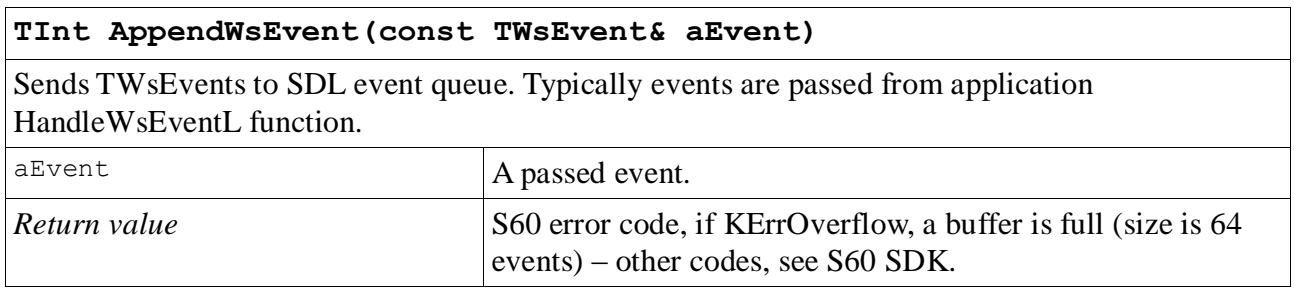

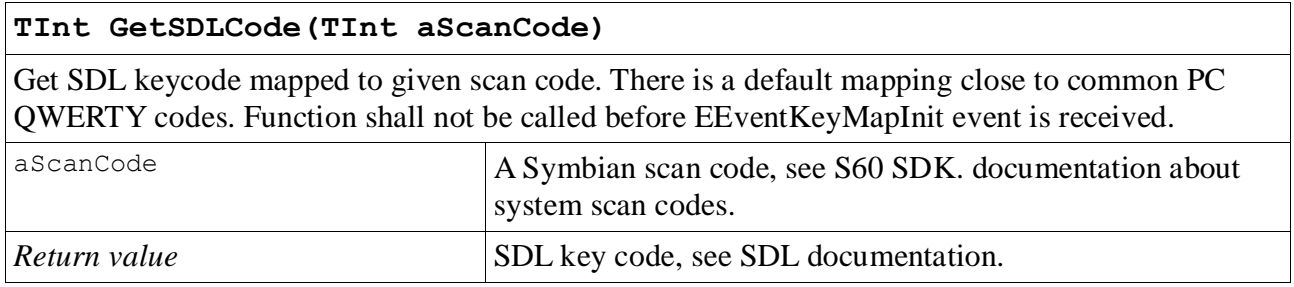

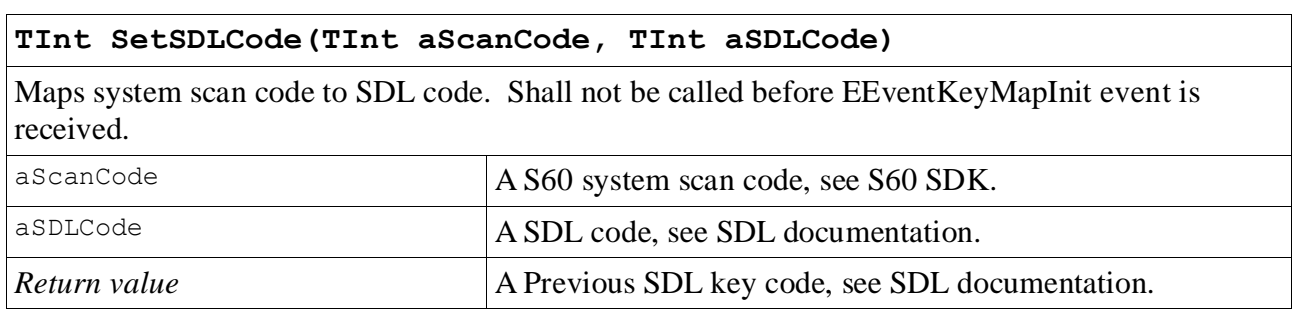

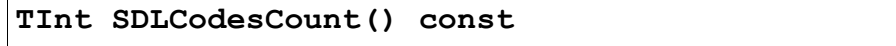

#### **S60 SDL** - Markus Mertama 8. February 2011

Return number of SDL keycodes.

*Return value* Number of SDL keycodes.

#### **void ResetSDLCodes()**

Removes all SDL – S60 scancode mappings to their defaults.

#### **void SetOrientation(TOrientationMode aMode)**

Set a display orientation. If a view aspect ratio changes, SDL implementation should take care of that.

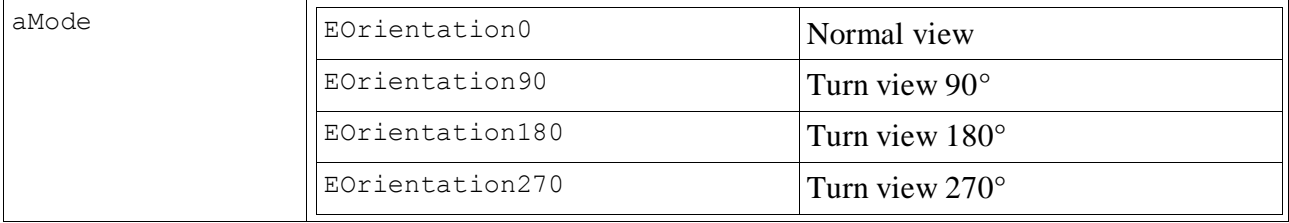

#### **void Resume()**

Resumes a suspended SDL.

#### **void Suspend()**

Suspends a SDL.

#### **TThreadId CallMainL(TRequestStatus& aStatus, const CDesC8Array& iArg, TParamFlags iFlags = CSDL::ENoParamFlags, TInt aStackSize = KDefaultStackSize)**

Initializes a SDL thread and calls its main function.  $\alpha$ Status Request status object that expires when thread terminates.  $i<sup>Arg</sup>$  String array passed to SDL application in common C, C++ argc/argv format.  $\begin{array}{c|c}\n \text{aFlags}\n \end{array}$  ENoFlags  $\begin{array}{c|c}\n \text{No special flags}\n \end{array}$  $E$ RequestResume SDL thread is not started automatically. If EMainThread is explicitly set, then ERequestResume has no effect.  $a$ StackSize Used stack size in SDL thread, not that Symbian OS limits value maximum. In S60 3.0 edition value shall not exceed 81920 bytes. *Return value* Thread identidier of created SDL thread.

**TThreadId CallMainL(TRequestStatus& aStatus, TParamFlags aFlags = CSDL::ENoParamFlags, TInt aStackSize = KDefaultStackSize)**

**TThreadId CallMainL(TParamFlags aFlags = CSDL::ENoParamFlags, TInt aStackSize = KDefaultStackSize)**

**TThreadId CallMainL(const CDesC8Array& iArg, TParamFlags Flags = CSDL::ENoParamFlags, TInt aStackSize = KDefaultStackSize)**

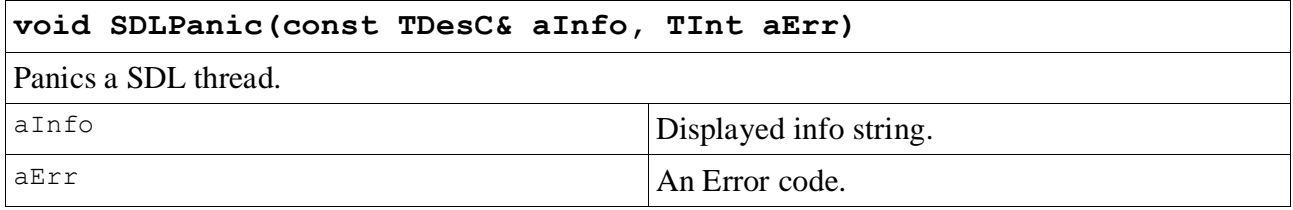

## **TInt SetBlitter(MBlitter\* aBlitter)**

Set a user blitter function. Useful when realtime resizing is needed and a default implementation is not fast enough. DSB modes are not supported.

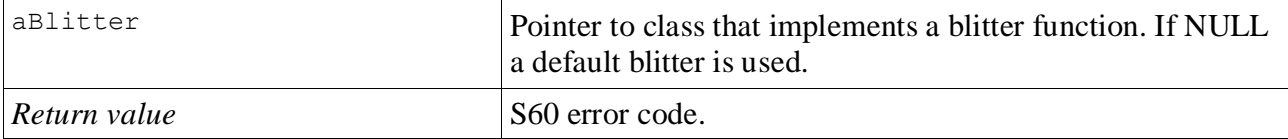

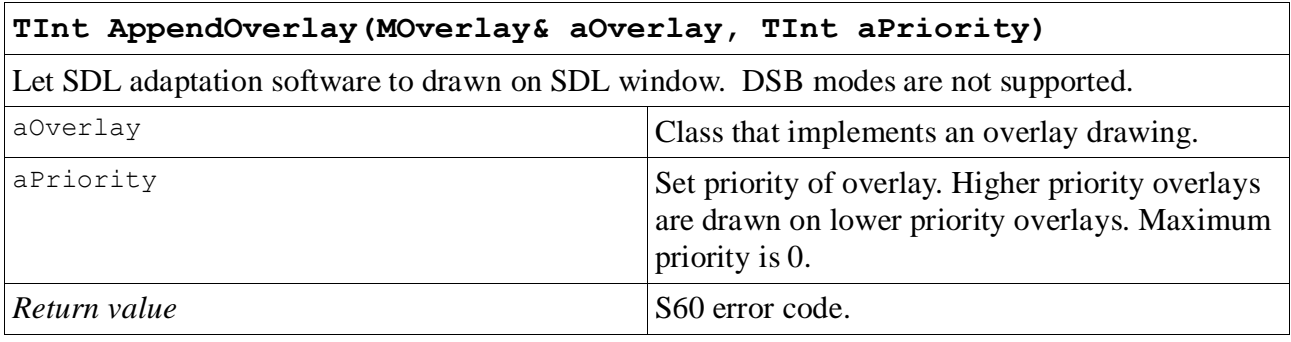

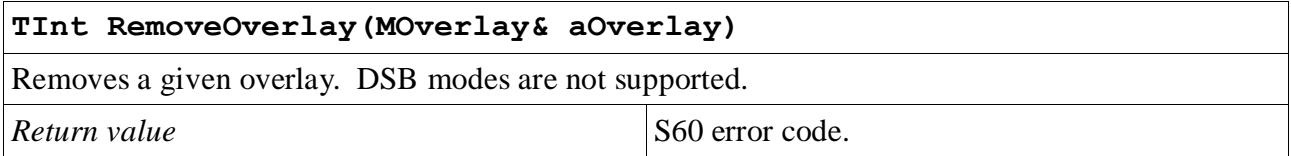

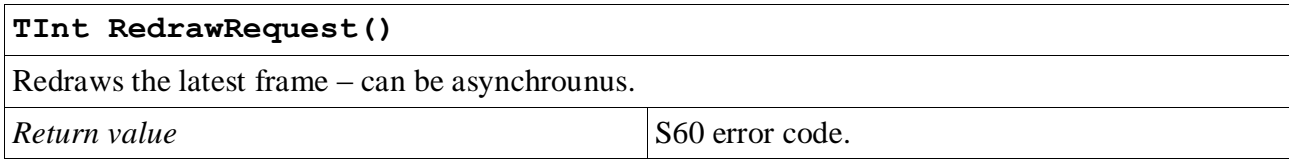

#### **void SetAppOrientation(CAknAppUi& aAppUi, TAppOrientation aAppOrientation)**

Set application orientation – unlike SetOrientation that just changes drawing direction. SetAppOrientation use system support for orientation change. Overrides EautoOrientation flag.

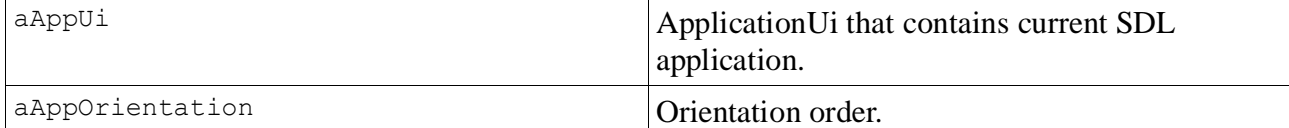

#### **TInt Extension\_(TUint aExtensionId, TAny\*& a0, TAny\* a1);**

Maintaing SDL library binary compatability is demanding task – but still important as applications written on earlier version should be still runnable if SDL library itself is upgraded. Extenssion\_ funtion provides a way to extend CSDL functinality safely. New functions can be added without hassle with freezing and ordinal numbers. E.g. If two developers upgrades and freezes a new functins in SDL simultaneously those changes cannot be merged wihtout BC break as ordinals will collide.

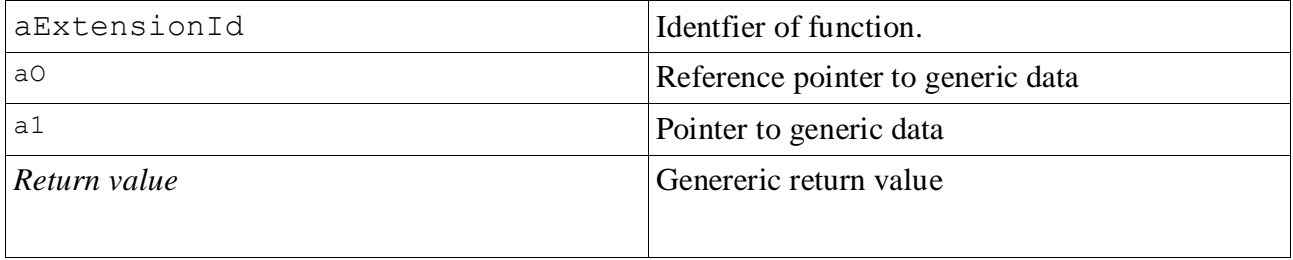

#### **void ChangeBgColor(TRgb& aColor);**

Change and retrieve background color. Color that used to wipe screen. If SDL screen surface does not cover all screen area this color is used to drawn background.

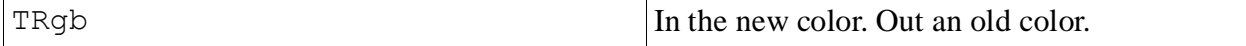

#### void SuspendRequestsLC**(TInt aRunFirst = CActive::***EPriorityIdle***);**

Utility function to catch stray signals at Symbian side code. E.g. if native dialogs are called from SDL code that may initiate a stray signal. Calling this function prevents SDL signalling as long as subsequent CleanupStack::PopAndDestroy is called.

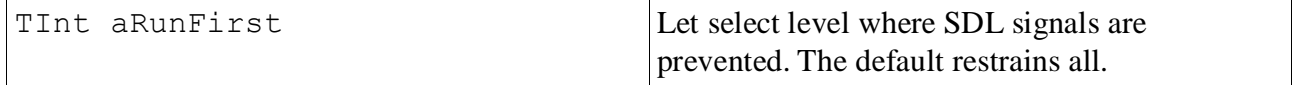

# *MSDLObserver*

13 / 18 Observer to get information from SDL state. Certain functions can be called only after SDL is fully

http://koti.mbnet.fi/~mertama/sdl.html

initiated. The MSDLObserver has callbacks to both main and SDL threads since some functions can be called only in either thread.

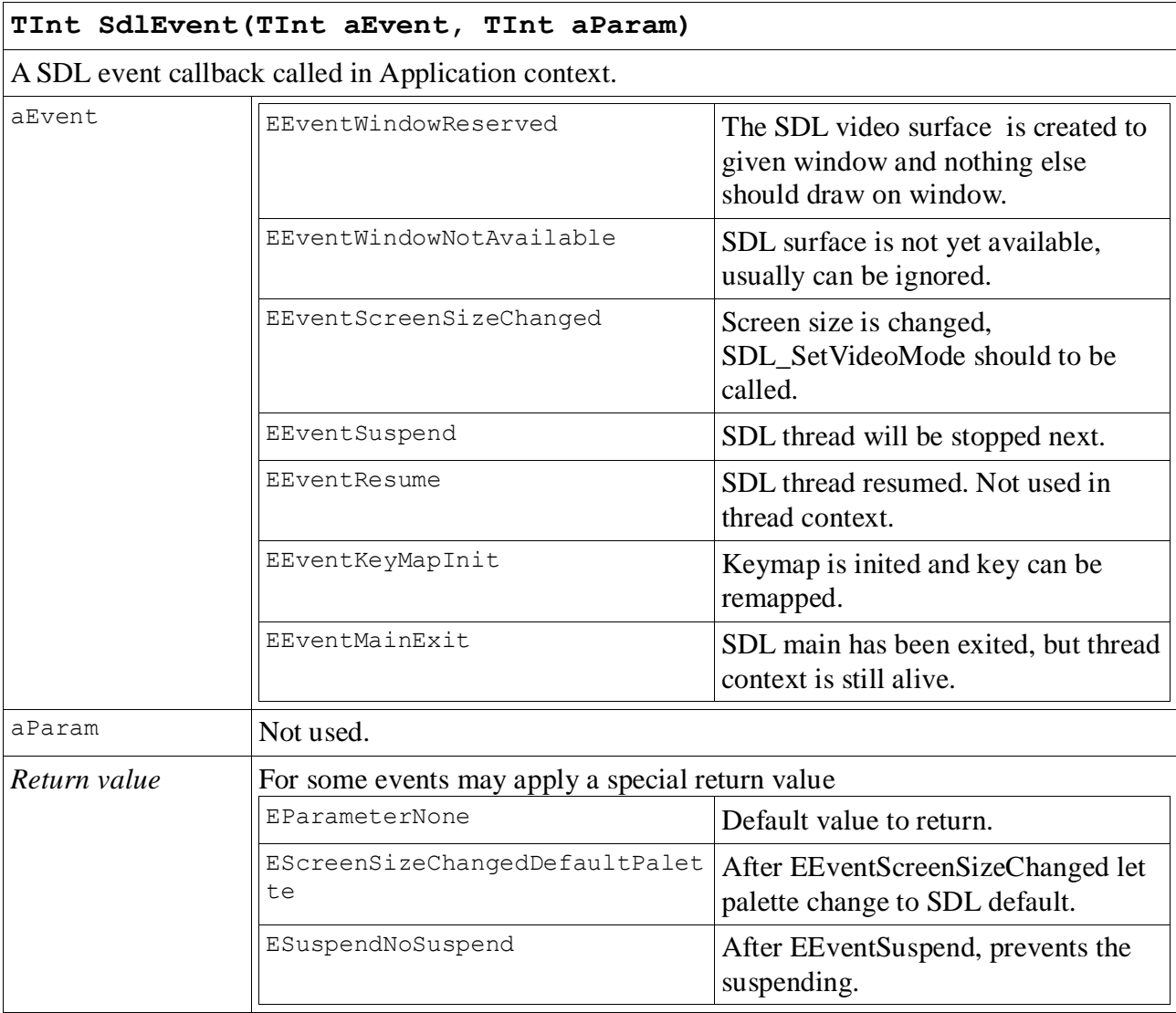

#### **TInt SdlThreadEvent(TInt aEvent, TInt aParam)**

A SDL event callback called in SDL Thread context.

# *MOverlay*

Overlays can be used to add some SDL independent content on SDL screen as mouse cursor, battery indicator or debugging information. Moverlay drawing are not resized and coordinates may differ from SDL video surface coordinates. (In case of mouse cursor S60 SDL event adaptation does pointer coordinate change automatically.)

**void Draw(CBitmapContext& aGc, const TRect& aTargetRect, const TSize& aSize)**

Let S60 adaptation draw on SDL window. The callback is called for each frame after SDL has updated its content. Note that function is called from SDL thread context and it must be ensured

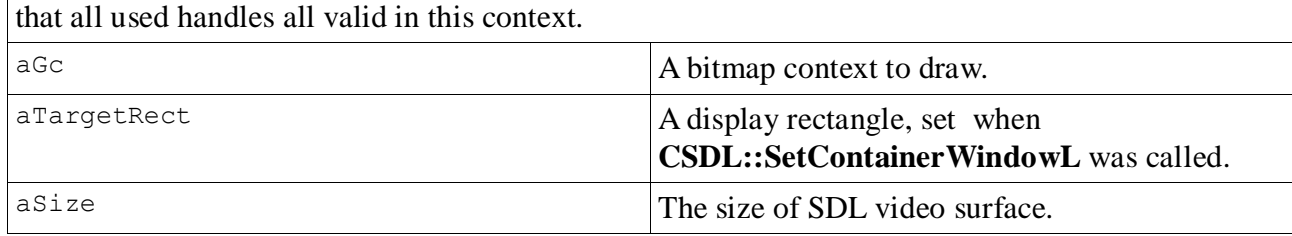

## *MBlitter*

MBlitter implements an user defined blitter function. If resize of SDL surface is done before copying content in to system display a slow linear DDA is used. It works well with any screen sizes but slow perfomance by magnitude comparing to normal blitting. The application may use MBlitter for use more efficient algorithm.

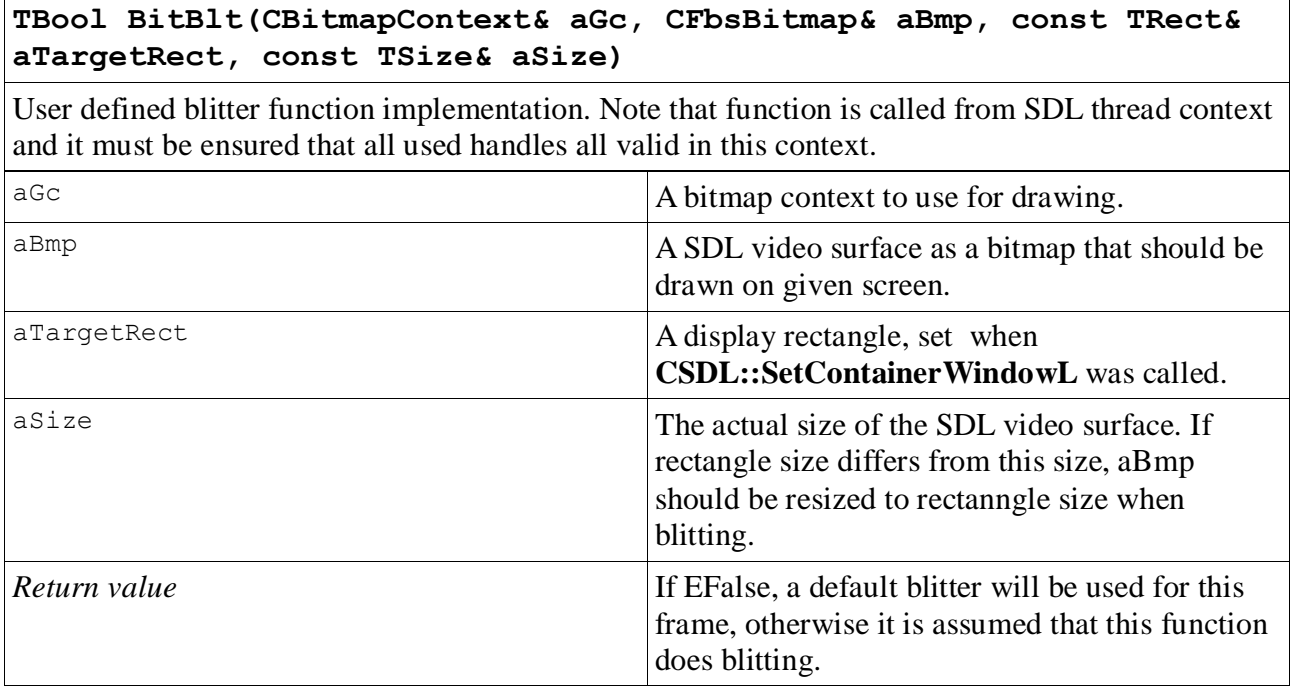

# *GCCE Problems*

The S60 SDK's have an old version of GCCE compiler that has certain problems with global data. Please see [discussion at Symbian Developer Forum.](http://developer.symbian.com/forum/thread.jspa?threadID=21852&start=30&tstart=0)

# *OpenGL ES example*

Famous "Hello World" of OpenGL implemented using OpenGL ES and SDL.

```
15 / 18 
http://koti.mbnet.fi/~mertama/sdl.html
#include <SDL_opengl.h>
#include <stdio.h>
#include <SDL.h>
```

```
static const GLbyte vertices [3 * 3] =\begin{matrix} \{ \\ -1, \end{matrix}-1, 1, 0,
      1, -1, 0,1, 1, 0
     };
static const GLubyte colors[3 * 4] ={
      255, 0, 0, 255,
      0, 255, 255, 255,
     0, 255, 255, 255,<br>0, 0, 255, 255
     };
int panic(char* str)
      {
      fprintf(stderr,"%s: %s\n",str, SDL GetError());
     exit(1);
     return 0;
     }
void renderFrame()
     {
     glClear(GL_COLOR_BUFFER_BIT);
     glLoadIdentity();
     qlTranslatef(0, 0, -5.f);
     glDrawArrays(GL_TRIANGLES, 0, 3);
      }
int main(int argc, char** argv)
     {
     int width;
     int height;
     SDL Surface* screen;
     SDL_Rect** modes;
     int videoFlags = SDL_OPENGL | SDL_FULLSCREEN;
     int done = 0;
     SDL Event event;
     argc;
     argv;
      if( SDL Init( SDL INIT VIDEO ) < 0 )
           {
           panic("SDL Init");
            }
     modes = SDL ListModes(NULL, videoFlags);
      if(modes == NULL){
           panic("No available video modes");
           }
     width = 240;height = 320;
      if(modes != (SDL Rect**) -1)
           {
           width = modes[0]->w;
```

```
height = modes[0]-\n;
      }
SDL GL LoadLibrary(NULL);
screen = SDL SetVideoMode(width, height, 16, videoFlags);
if(screen == NULL)
      {
      panic("No GLES surface available");
      }
glDisable(GL_DEPTH_TEST);
glShadeModel(GL_SMOOTH);
glClearColor(0.f, 0.f, 0.1f, 1.f);
glVertexPointer(3, GL BYTE, 0, vertices);
glColorPointer(4, GL_UNSIGNED_BYTE, 0, colors);
glEnableClientState(GL_VERTEX_ARRAY);
glEnableClientState(GL_COLOR_ARRAY);
glViewport(0, 0, width, height);
glMatrixMode(GL_PROJECTION);
qlFrustumf(-1.\overline{f}, 1.f, -1.\overline{f}, 1.f, 3.f, 1000.f);
glMatrixMode(GL_MODELVIEW);
while(!done)
      {
      if(SDL_PollEvent(&event))
            {
            switch(event.type)
                  \{case SDL_KEYDOWN:
                  case SDL_QUIT:
                  done = 1;break;
                   }
            }
      else
            {
            GLenum gl_error;
            renderFrame();
            SDL GL SwapBuffers();
            /* Check for error conditions. */
            gl_error = glGetError();
            if(gl_error != GL_NO_ERROR ) 
                   {
                   fprintf(stderr, "OpenGL error: %d\n", gl error );
                   SDL FreeSurface(screen);
                   SDL_Quit();
                  exit( 1 );
                   }
            SDL Delay(20);
            }
      }
SDL FreeSurface(screen);
/* Shutdown all subsystems */
 SDL_Quit();
return 0;
}
```